## **Fjernelse af cookies og midlertidige filer i Internet Explorer**

Du trykker på Tandhjulet i højre hjørne og vælger Sikkerhed. Du vælger "Slet browserdata"

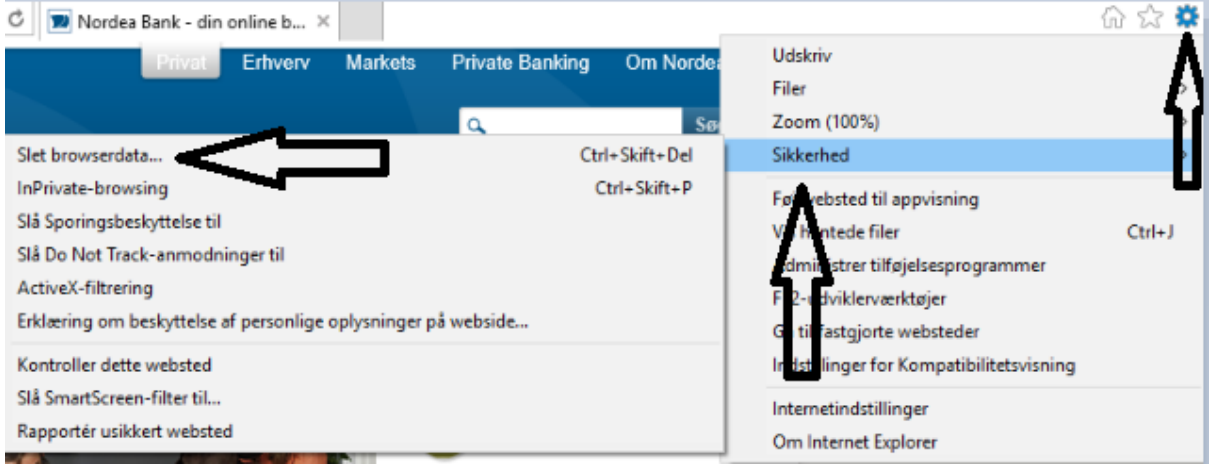

## Du sætter markeringer i de første 4 punkter. Du trykker på "Slet"<br>Slet browserdata

 $\boxdot$  Bevar data om favoritwebsteder Bevar cookies og midlertidige internet filer, som gør dine favoritwebsteder i stand til at gemme indstillinger og blive vist  $\boxdot$  Midlertidige internetfiler og webstedsfiler Kopier af gemte websider, billeder og medier, så de hurtigt kan<br>vises igen på et senere tidspunkt. ○ Cookies og webstedsdata Filer eller databaser, som websteder har gemt på din computer for<br>at bevare præferencer eller forbedre webstedernes ydeevne. Oversigt Liste over websteder, du har besøgt. Oversigt over hentede filer Liste over de filer, du har hentet. Formulardata Gemte oplysninger, du har angivet på onlineformularer. **Adgangskoder** Gemte adgangskoder, der automatisk udfyldes, når du logger på et websted, du tidligere har besøgt. □ Data om Sporingsbeskyttelse, ActiveX-filtrering og Do ! En liste over websteder, der er udelukket fra filtrering, data, som bruges af Sporingsbeskyttelse til at registrere, hvor tjenester<br>automatisk kan dele detaljer om dit besøg, og undtagelser til Do Not Slet Annuller

Genstart browseren.